## **Forticlient**

## **Gestionar FortiClients desde un Fortigate**

<https://ellampistadelfirewall.blogspot.com/2013/07/gestionar-forticlients-50-desde-un.html>

Para poder gestionar remotamente los FortiClient, es necesario activar la característica de **Endpoint Protection** en el Fortigate:

Una vez activada la opción hará que aparezca la opción **FCT-Access** que deberemos de activar en la interfaz de red por donde recibiremos las comunicaciones de los clientes.

Las comunicaciones se harán al puerto 8010 del Fortigate.

## **Proteger la configuración del Forticlient con contraseña**

<http://ellampistadelfirewall.blogspot.com.es/2013/08/como-proteger-la-configuracion-de-un.html> Evita que el usuario pueda modificar la configuración del forticlient

En el cortafuegos configuramos lo siguiente.

```
config endpoint-control profile
edit "default" (donde default es el nombre del perfil EndPoint)
config forticlient-winmac-settings
set forticlient-settings-lock enable
set forticlient-settings-lock-passwd password
end
```
From: <https://intrusos.info/> - **LCWIKI**

Permanent link: **<https://intrusos.info/doku.php?id=hardware:fortigate:forticlient>**

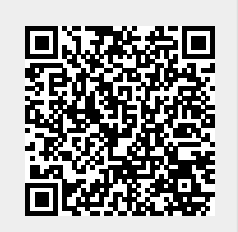

Last update: **2023/01/18 14:36**